### **Oracle® Endeca Information Discovery Integrator**

Integrator Acquisition System Migration Guide

Version 3.2.0 • January 2016

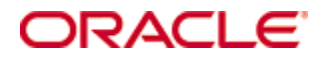

# <span id="page-1-0"></span>**Copyright and disclaimer**

Copyright © 2003, 2016, Oracle and/or its affiliates. All rights reserved.

Oracle and Java are registered trademarks of Oracle and/or its affiliates. Other names may be trademarks of their respective owners. UNIX is a registered trademark of The Open Group.

This software and related documentation are provided under a license agreement containing restrictions on use and disclosure and are protected by intellectual property laws. Except as expressly permitted in your license agreement or allowed by law, you may not use, copy, reproduce, translate, broadcast, modify, license, transmit, distribute, exhibit, perform, publish or display any part, in any form, or by any means. Reverse engineering, disassembly, or decompilation of this software, unless required by law for interoperability, is prohibited.

The information contained herein is subject to change without notice and is not warranted to be error-free. If you find any errors, please report them to us in writing.

If this is software or related documentation that is delivered to the U.S. Government or anyone licensing it on behalf of the U.S. Government, the following notice is applicable:

U.S. GOVERNMENT END USERS: Oracle programs, including any operating system, integrated software, any programs installed on the hardware, and/or documentation, delivered to U.S. Government end users are "commercial computer software" pursuant to the applicable Federal Acquisition Regulation and agencyspecific supplemental regulations. As such, use, duplication, disclosure, modification, and adaptation of the programs, including any operating system, integrated software, any programs installed on the hardware, and/or documentation, shall be subject to license terms and license restrictions applicable to the programs. No other rights are granted to the U.S. Government.

This software or hardware is developed for general use in a variety of information management applications. It is not developed or intended for use in any inherently dangerous applications, including applications that may create a risk of personal injury. If you use this software or hardware in dangerous applications, then you shall be responsible to take all appropriate fail-safe, backup, redundancy, and other measures to ensure its safe use. Oracle Corporation and its affiliates disclaim any liability for any damages caused by use of this software or hardware in dangerous applications.

This software or hardware and documentation may provide access to or information on content, products and services from third parties. Oracle Corporation and its affiliates are not responsible for and expressly disclaim all warranties of any kind with respect to third-party content, products, and services. Oracle Corporation and its affiliates will not be responsible for any loss, costs, or damages incurred due to your access to or use of third-party content, products, or services.

# **Table of Contents**

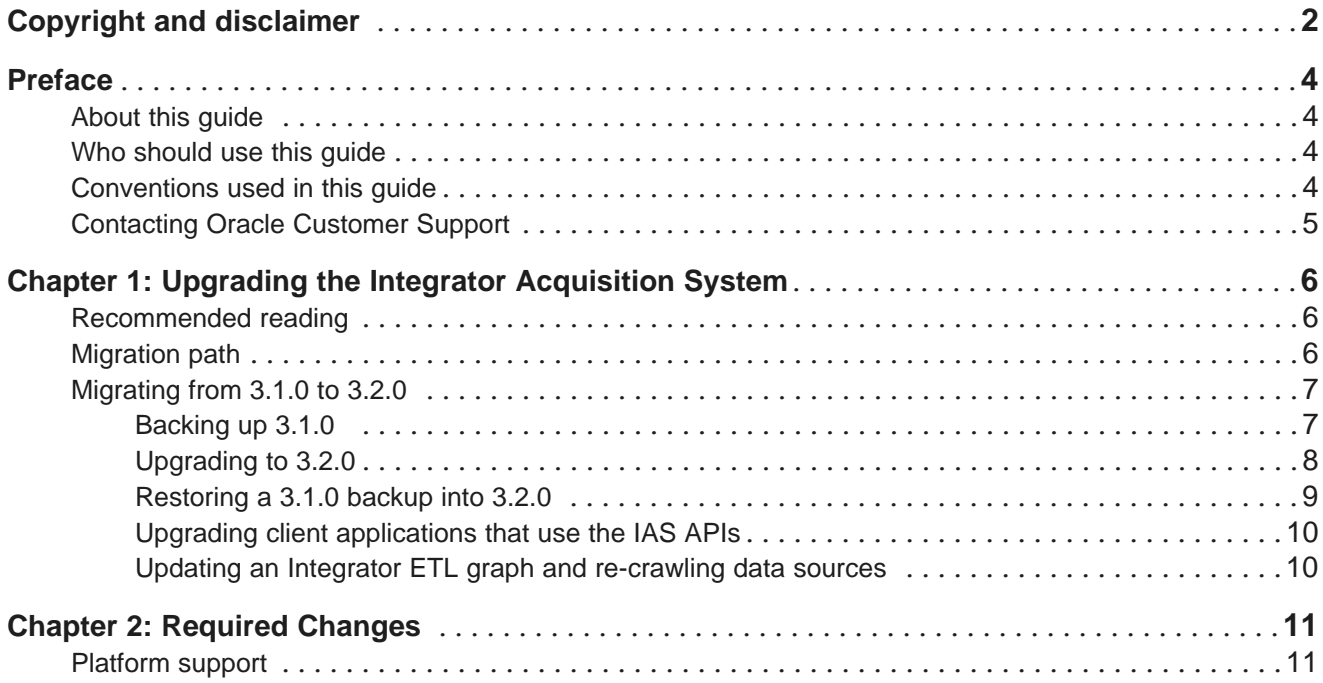

# <span id="page-3-0"></span>**Preface**

Oracle® Endeca Information Discovery Integrator is a powerful visual data integration environment that includes:

The Integrator Acquisition System (IAS) for gathering content from delimited files, file systems, JDBC databases, and Web sites.

Integrator ETL, an out-of-the-box ETL purpose-built for incorporating data from a wide array of sources, including Oracle BI Server.

In addition, Oracle Endeca Web Acquisition Toolkit is a Web-based graphical ETL tool, sold as an add-on module. Text Enrichment and Text Enrichment with Sentiment Analysis are also sold as add-on modules. Connectivity to data is also available through Oracle Data Integrator (ODI).

# <span id="page-3-1"></span>**About this guide**

This guide describes how to upgrade the Integrator Acquisition System and describes the major changes between versions.

# <span id="page-3-2"></span>**Who should use this guide**

This guide is intended for data developers who are using IAS to crawl data sources, manipulate the records if necessary, and incorporate the records into Integrator ETL.

### <span id="page-3-3"></span>**Conventions used in this guide**

The following conventions are used in this document.

#### **Typographic conventions**

The following table describes the typographic conventions used in this document.

Typographic conventions

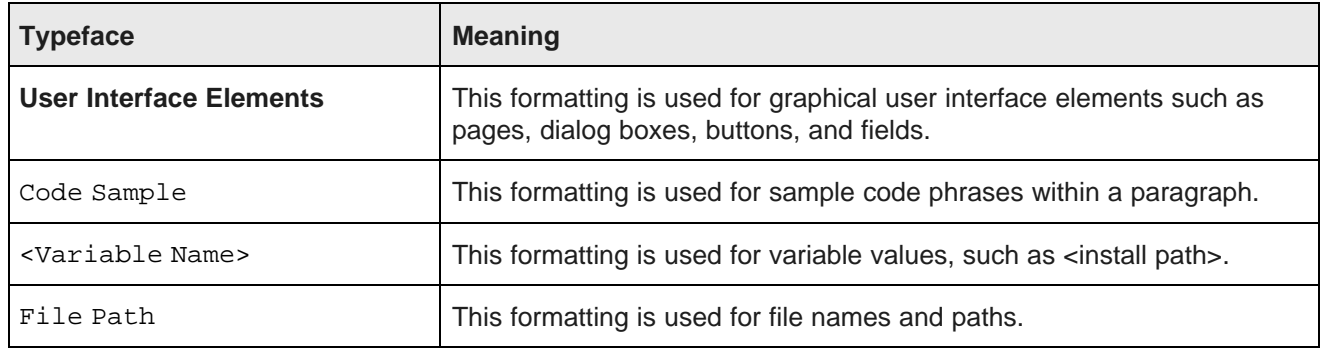

#### **Symbol conventions**

The following table describes symbol conventions used in this document.

Symbol conventions

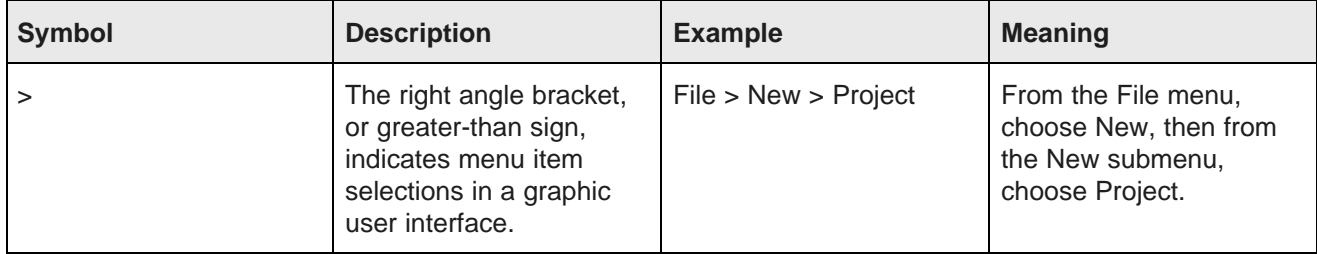

### <span id="page-4-0"></span>**Contacting Oracle Customer Support**

Oracle Customer Support provides registered users with important information regarding Oracle software, implementation questions, product and solution help, as well as overall news and updates from Oracle.

You can contact Oracle Customer Support through Oracle's Support portal, My Oracle Support at <https://support.oracle.com>.

<span id="page-5-0"></span>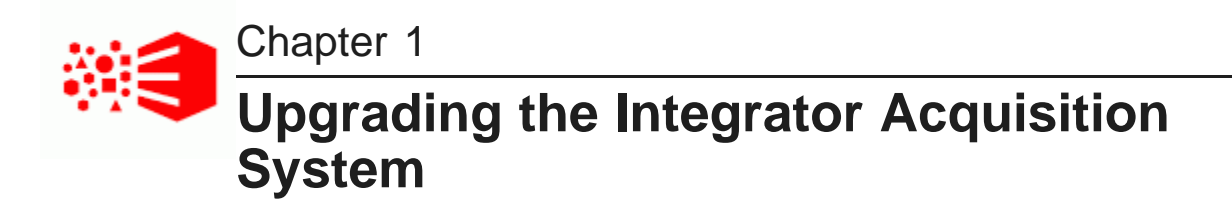

This section contains upgrade instructions that include backing up, uninstalling, installing, restoring backups, configuring, and testing.

[Recommended](#page-5-1) reading [Migration](#page-5-2) path [Migrating](#page-6-0) from 3.1.0 to 3.2.0

### <span id="page-5-1"></span>**Recommended reading**

In addition to reading this document, Oracle recommends that you read the following documents.

#### **Release announcement**

The Release Announcement provides a brief explanation of the new features that were added in IAS.

#### **Release notes**

The Release Notes provide information about new features, changed features, and bug fixes for this release. After installation, release notes are also available in the following location:

• <install path>\IAS\<version>\README.txt

You can also download the release notes (README.txt) from the Oracle Technology Network.

### <span id="page-5-2"></span>**Migration path**

IAS supports migrating from IAS 3.1.0 to IAS 3.2.0. In IAS 3.2.0, you cannot migrate from IAS running on Jetty Web server to IAS running on WebLogic Server. Switching Web server hosts for IAS should be treated as a new installation.

#### **Skipping major releases is not supported**

You must migrate IAS from one major release to the next major release without skipping releases in between. For example, this means you can migrate from IAS 3.1.0 to 3.2.0 but not IAS 3.0.0 to 3.2.0.

#### **Variables in paths**

To simplify examples in this guide, some procedures may use <install path>\IAS\<old version> where <old version> represents that last major release.

#### **Path syntax**

For simplicity, the paths in this guide use Windows syntax. The UNIX paths are equivalent.

### <span id="page-6-0"></span>**Migrating from 3.1.0 to 3.2.0**

This section describes migrating from 3.1.0 to 3.2.0. It describes how to back up the old version, uninstall the old version, install the new version, restore the backup, and configure the new version.

[Backing](#page-6-1) up 3.1.0 [Upgrading](#page-7-0) to 3.2.0 [Restoring](#page-8-0) a 3.1.0 backup into 3.2.0 Upgrading client [applications](#page-9-0) that use the IAS APIs Updating an Integrator ETL graph and [re-crawling](#page-9-1) data sources

#### <span id="page-6-1"></span>**Backing up 3.1.0**

This procedure describes how to back up IAS configuration from 3.1.0 before upgrading. IAS configuration includes crawl configurations, Record Store configuration, Web crawler configuration, IAS extensions, and so on.

This procedure does not describe how to migrate the data in a Record Store instance or migrate the crawl history. At the end of the migration process, you must re-crawl data sources to repopulate Record Store instances and recreate crawl history.

To back up 3.1.0:

- 1. Retrieve and save your crawl configurations by doing the following:
	- (a) Open a Command Prompt and navigate to <install path>\IAS\<old version>\bin.
	- (b) Run ias-cmd and the getAllCrawls task. Specify a path to an XML file to store the crawl configurations.

The syntax for the getAllCrawls task is:

ias-cmd getAllCrawls -f <FileName.xml> -h <HostName> -p <PortNumber>

(You later import this XML file into version 3.2.0 to recreate your crawl configurations.)

- 2. If you created unmanaged Record Store instances or if you modified the configuration of a Record Store instance, retrieve and save your Record Store instance configuration by doing the following:
	- (a) Open a Command Prompt and navigate to  $\sin\theta$  path>\IAS\ $\c{old version}$ \pin.

(b) For each Record Store instance that is unmanaged or has a modified configuration, run recordstore-cmd and the get-configuration task. Specify a path to an XML file for the Record Store instance configuration.

The syntax for the get-configuration task is:

recordstore-cmd get-configuration -a <RecordStoreInstanceName> -f <FileName.xml> -h <HostName> -n -p <PortNumber>

- 3. Stop the Endeca IAS Service.
- 4. If you have any plugins installed in <install path>\IAS\<old version>\lib\ias-serverplugins, copy the directory containing the plugin JAR or JARs, to a location outside the IAS installation.

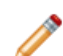

**Note:** Copy only your plugin directory. You do not need to back up <install path>\IAS\<old version>\lib\ias-server-plugins\ias.

- 5. If you have any custom Web Crawler plugins installed in <install path>\IAS\<old version>\lib\web-crawler\plugins, copy the directory containing the JAR and plugin.xml, to a location outside the IAS installation.
- 6. If you made any changes to <install path>\IAS\<old version>\bin\ias-service, or iasservice-wrapper.conf, copy the files to a location outside the IAS installation.

(This is typically necessary if you customized the JVM settings that IAS uses.)

7. Back up the workspace directory by copying the <install path>/IAS/workspace directory to a backup location that is outside the IAS installation directory.

The workspace directory contains IAS configuration files and state information such as DocumentConversionFilters.xml, logging configuration files, and so on.

### <span id="page-7-0"></span>**Upgrading to 3.2.0**

To upgrade, uninstall the older version, and install 3.2.0 as described in this topic.

Be sure you have backed up all IAS configuration according to the previous task before performing this task.

To upgrade to 3.2.0:

- 1. Uninstall the older version of IAS.
	- On Windows, see the "Uninstalling IAS on Windows" topic in the Integrator Acquisition System Installation Guide.
	- On UNIX, run the following command:

rm -rf IAS/<version>

2. Install IAS 3.2.0. For details, see the Integrator Acquisition System Installation Guide.

#### <span id="page-8-0"></span>**Restoring a 3.1.0 backup into 3.2.0**

After you install 3.2.0, you can restore the 3.1.0 backup into the new installation.

To restore a 3.1.0 backup into 3.2.0:

- 1. If you modified <install path>\IAS\workspace\conf\DocumentConversionFilters.xml, make the following changes:
	- (a) Open the backed up copy of DocumentConversionFilters.xml in a text editor.
	- (b) Copy your include and exclude filters from the backup.
	- (c) Open DocumentConversionFilters.xml of your 3.2.0 installation in a text editor and add the include and exclude filters.
	- (d) Save and close DocumentConversionFilters.xml.
- 2. If you modified <install path>\IAS\workspace\conf\jetty.xml in 3.1.0, make the following changes:
	- (a) Open the backed up copy of jetty.xml in a text editor.
	- (b) Open the newer version of jetty.xml in a text editor.
	- (c) Copy your specific customizations into the 3.2.0 version of jetty.xml.
	- (d) Save and close the 3.2.0 version of jetty.xml.
- 3. If you had any IAS plugins installed in 3.1.0, copy the directory containing the plugin JAR or JARs from the backup location to <install path>\IAS\<version>\lib\ias-server-plugins.
- 4. If a crawl configuration contains custom references to version numbers, for example, in paths to output files, then modify the paths as appropriate, and save and close the crawl configuration.
- 5. Restart the Endeca IAS Service.
- 6. If you created unmanaged Record Store instances or if you modified the configuration of a Record Store instance in 3.1.0, import the Record Store instance configuration into 3.2.0 by doing the following:
	- (a) Open a Command Prompt and navigate to  $\sin\theta$  path>\IAS\ $\coth\theta$  version>\bin.
	- (b) Recreate each Record Store instance by running component-manager-cmd and the createcomponent task for each Record Store instance. The syntax for the create-component task is:

```
component-manager-cmd create-component -n <RecordStoreInstanceName>
-t <RecordStore> -h <HostName> -p <PortNumber>
```
(c) For each Record Store instance, run recordstore-cmd and the set-configuration task. Specify the path to an XML file for the Record Store instance configuration.

The syntax for the set-configuration task is:

recordstore-cmd set-configuration -a <RecordStoreInstanceName> -f <FileName.xml> -h <HostName> -n -p <PortNumber>

- 7. Import the backed up crawl configurations into 3.2.0 by doing the following:
	- (a) Open a Command Prompt and navigate to  $\sin\theta$  path>\IAS\ $\coth\theta$  version>\bin.

(b) Run ias-cmd and the createCrawls task. Specify the path to the XML file you created in [Backing](#page-6-1) up 3.1.0 on page 7.

The syntax for the createCrawls task is:

ias-cmd createCrawls -f <FileName.xml> -h <HostName> -p <PortNumber>

You will be prompted for the password of any connector or data source that requires a password.

- 8. If you used any custom Web Crawler plugins installed in 3.1.0, copy the directory containing the plugin JAR and plugin.xml from the backup location to <install path>\IAS\3.2.0\lib\webcrawler\plugins.
- 9. If you used the Web Crawler in 3.1.0, do the following:
	- (a) Copy the older version of  $\det \text{aut.r.m.l}$  and  $\text{site.xml}$  from the workspace backup into the 3.2.0 workspace\conf\web-crawler locations.
	- (b) Open default.xml in a text editor and modify the path in the plugin.folders property to the 3.2.0 directory structure of <install path>\IAS\3.2.0\lib\web-crawler\plugins.

#### <span id="page-9-0"></span>**Upgrading client applications that use the IAS APIs**

If you are using a WSDL tool to generate stubs, see "Generating client stubs for the IAS Web Services" in the Integrator Acquisition System API Guide.

#### <span id="page-9-1"></span>**Updating an Integrator ETL graph and re-crawling data sources**

You must also update your Integrator ETL graphs to reflect the new installation of IAS.

To update an Integrator ETL graph:

1. In your Integrator ETL graph, modify the Record Store Reader components that read from a Record Store instance to use the new installation paths.

Re-crawl data sources as necessary. The back up task includes backing up the Record Store instances, so a baseline update may not be necessary unless the application requires an update.

<span id="page-10-0"></span>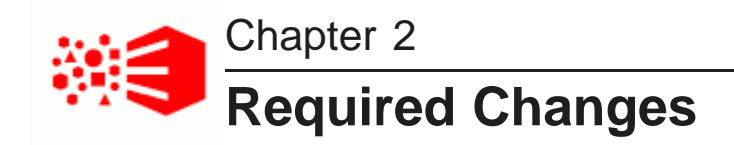

You must make the changes specified in this section if the changes apply to your application.

[Platform](#page-10-1) support

# <span id="page-10-1"></span>**Platform support**

This release of IAS adds support for newer versions of Windows, Java, and WebLogic Server and removes support for older versions.

In particular, this release adds support for the following:

- Windows Server 2012 R2
- Java 7 and Java 8
- Oracle WebLogic Server 12c (12.1.3)

This release removes support for older versions of Linux, Windows, Java, WebLogic Server. In particular, this release removes support for the following:

- Oracle Linux Release 5 for x64
- Red Hat Enterprise Linux Server version 5 for x64
- Red Hat Enterprise Linux Advanced Platform version 5 for x64
- Windows Server 2008 R2 Enterprise
- Oracle WebLogic Server 11gR1 (10.3.6)